# FEI Certified Service Provider Criteria / Specifications

**Vaulting** 

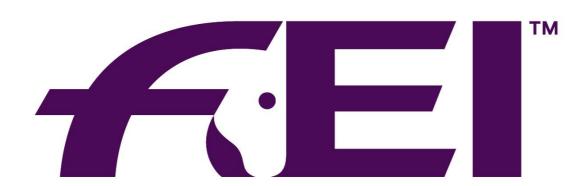

# FÉDÉRATION ÉQUESTRE INTERNATIONALE

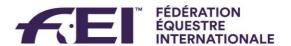

# **Vaulting**

In order to be approved, you will need to follow the different phases detailed below and demonstrate how you perform these actions in your system.

# **Phase I. Event Preparation**

To prepare your Event and your Master list, you must gather all information regarding the Show, the Event(s) and the Competitions details.

# Show, Event, Competition details

In order to create the Event(s) and Competition(s) structure in your system, you must use the elements listed below:

- Show ID / Event ID / Competition ID
- ShowStartDate / EventStartDate / CompetitionStartDate
- ShowEndDate / EventEndDate / CompetitionEndDate
- Event Code
- Vaulter1Firstname / Vaulter1Familyname
- Vaulter2Firstname / Vaulter2Familyname etc...
- LungerFirstname / LungerFamilyname
- SquadName
- Competition Name
- Schedule Competition NR
- Venue Name / Venue Country
- Rule
- Prize Money / Currency

The above information can be collected by:

- Using the FEI Database to extract the information
- Using the FEI Webservices (find event method)

You must demonstrate the following step:

1. How you import the Show, Event and Competition details into your software/system and how you create the Competition(s).

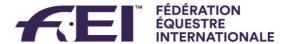

#### **Athletes & Horses Entries**

There is no FEI online Entry System for this discipline.

Athletes and horses information are directly collected by the organiser.

Athletes and horses information (IDs, names) can be downloaded on the <a href="https://data.fei.org">https://data.fei.org</a>

# Phase II. On the Show grounds

We will not evaluate the way your system processes the competitions scores or times, we expect your system to support all the existing discipline rules in order to provide correct results to the FEI.

During the evaluation process, we will provide you with a set of competition results based on the event entries you will have exported.

You must input such results in your system/software in order to produce the results files.

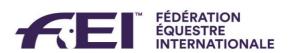

### Phase III. After the event

#### **Generate Results**

Once the event(s) is finished you will need to import the results into the FEI Database. The results must be in accordance with the required FEI results format.

All the data you will need to produce these results files are provided and inputted in your system/software during phase II.

You must demonstrate the following steps:

- 1. Export the Competition, Event or Show results file(s) from your software/system in FEI XML results format
- 2. Import the Competition, Event or Show results file(s) into the FEI Database
  - Using the FEI Database WebUI
  - Using the FEI WebServices (uploadResults method)
- 3. Manage result errors and warnings
  - Using the FEI Database WebUI
  - Using the FEI WebServices (confirmUploadResults method)
- 4. Confirm and Submit uploaded results
  - Using the FEI Database WebUI
  - Using the FEI WebServices (submitResults method)

# **Helpful Links:**

Central FEI Database to collect main information: <a href="https://data.fei.org">https://data.fei.org</a>

Tutorial on how to use the FEI online platforms: <a href="http://howto.fei.org/">http://howto.fei.org/</a>

Information and documentation on the Webservices: https://inside.fei.org/fei/your-role/it-services/web-services